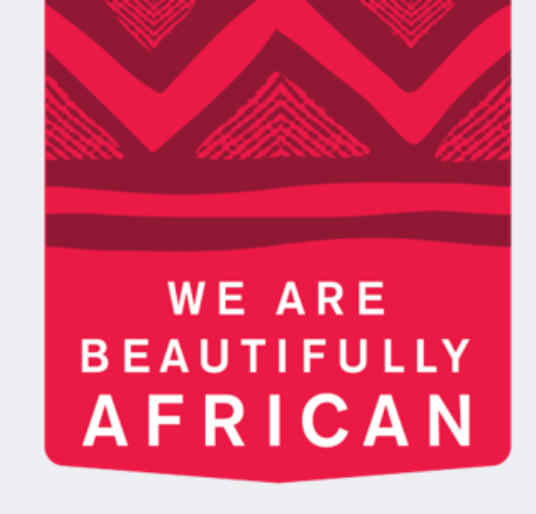

#### **Avroy Shlain**

# **How to view an order on Revolution**

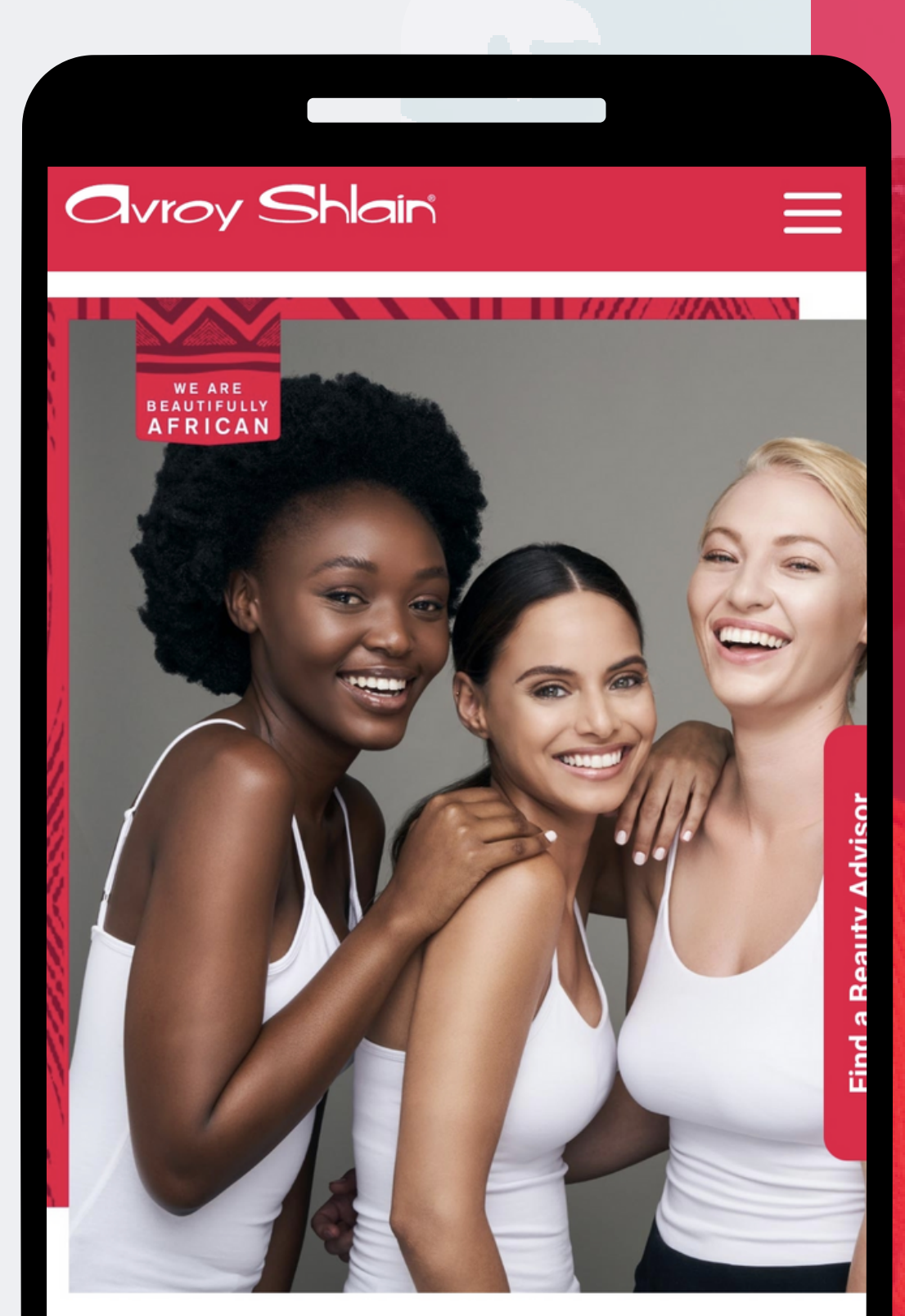

#### **TO BE AFRICAN IS TO BE BEAUTIFUL**

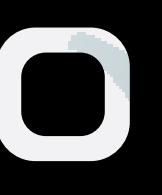

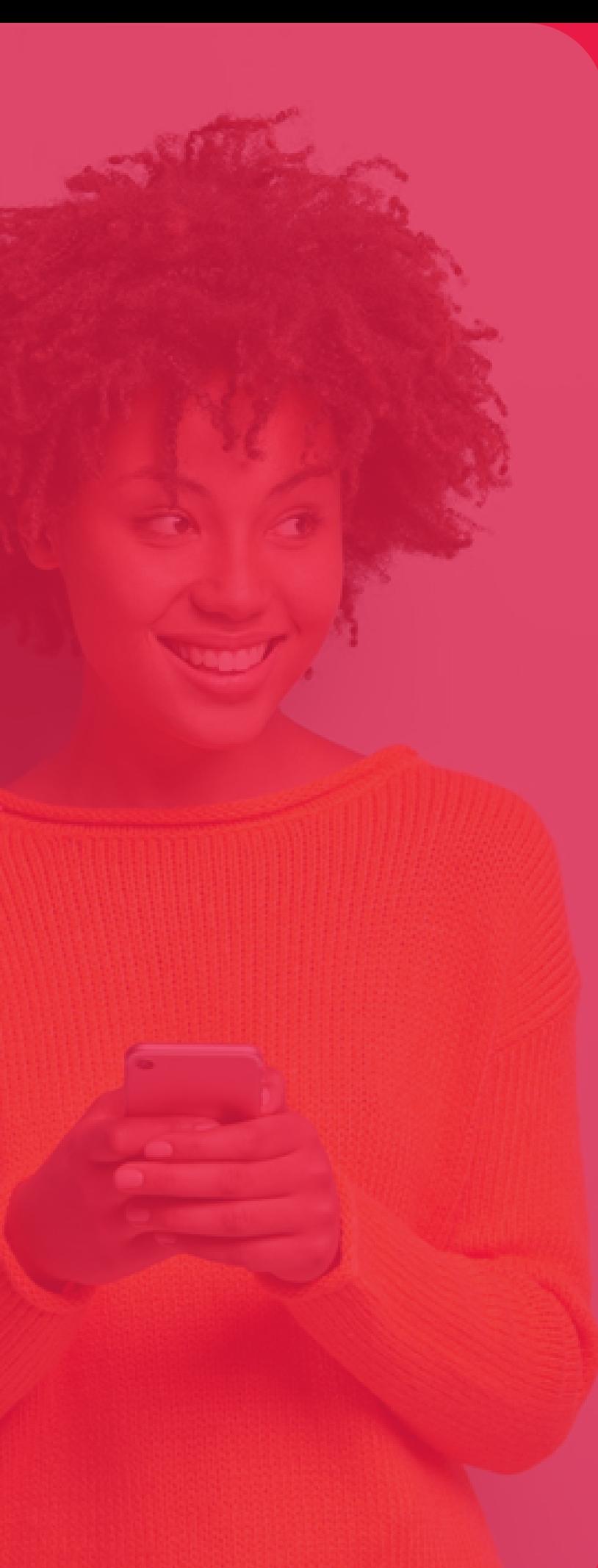

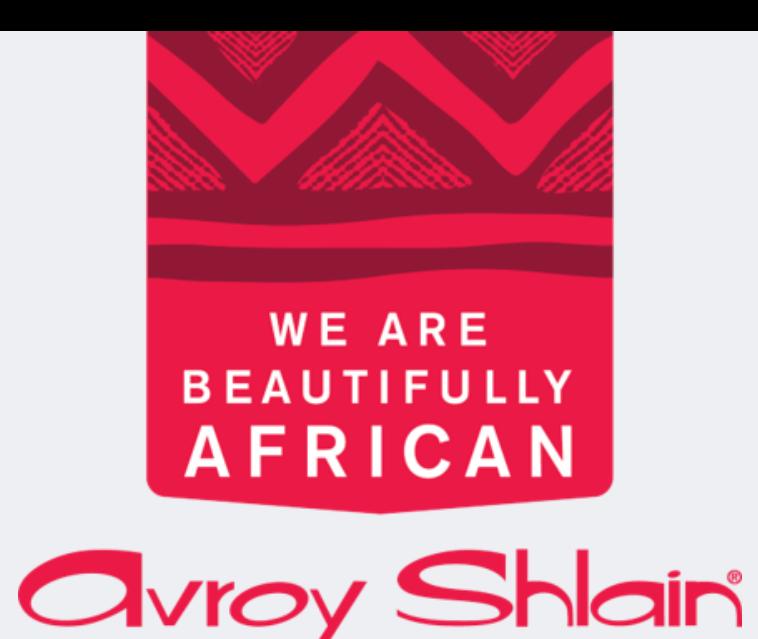

## **View Summary 1. View All Orders 2.You can view your orders in two ways:**

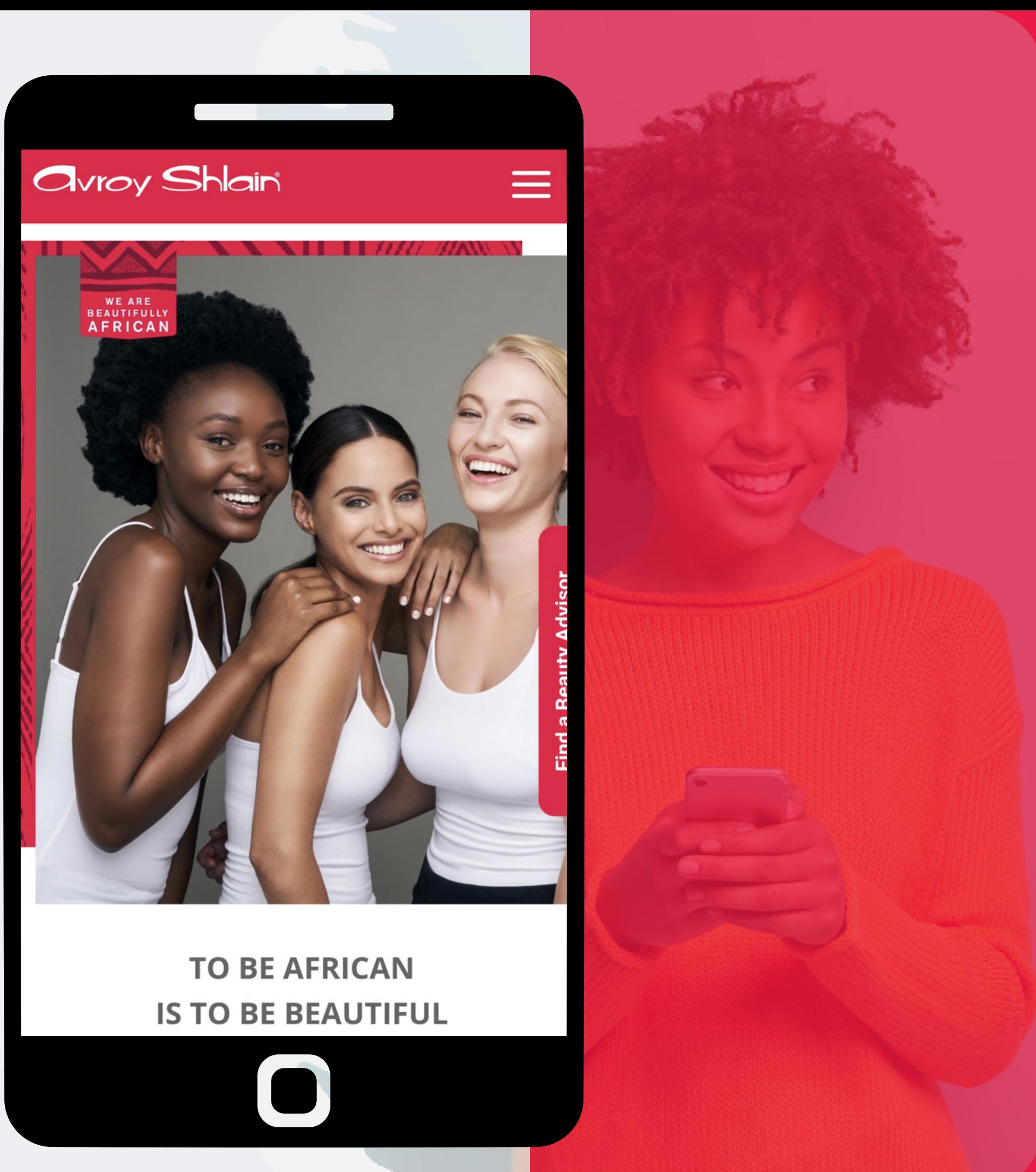

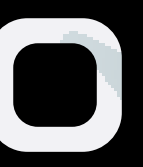

**Step 1:**

**Select the three lines on your top right to access the site menu.**

**Select Orders then select Summary view your order.**

### **Viewing your order via the** Summary **tab**

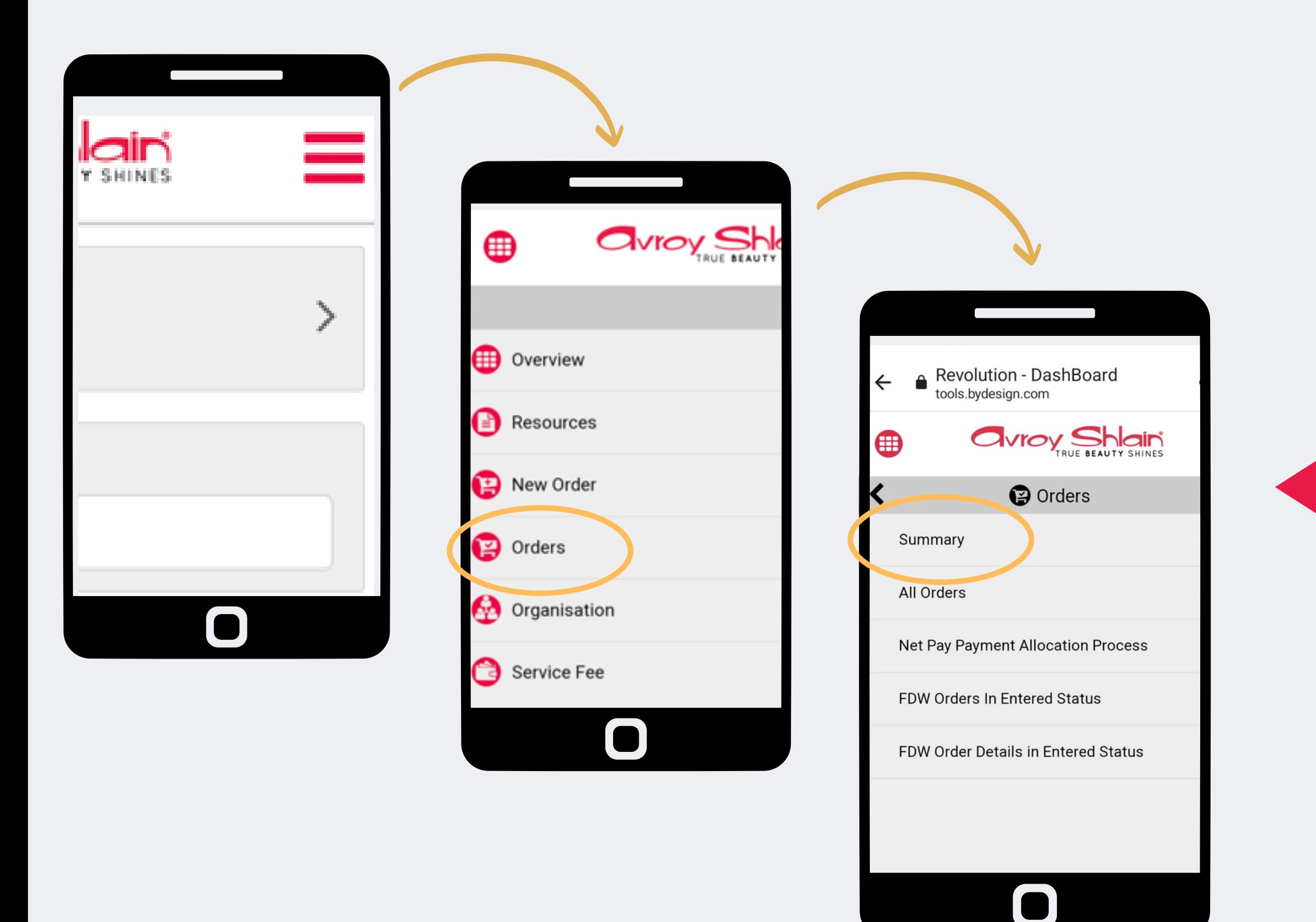

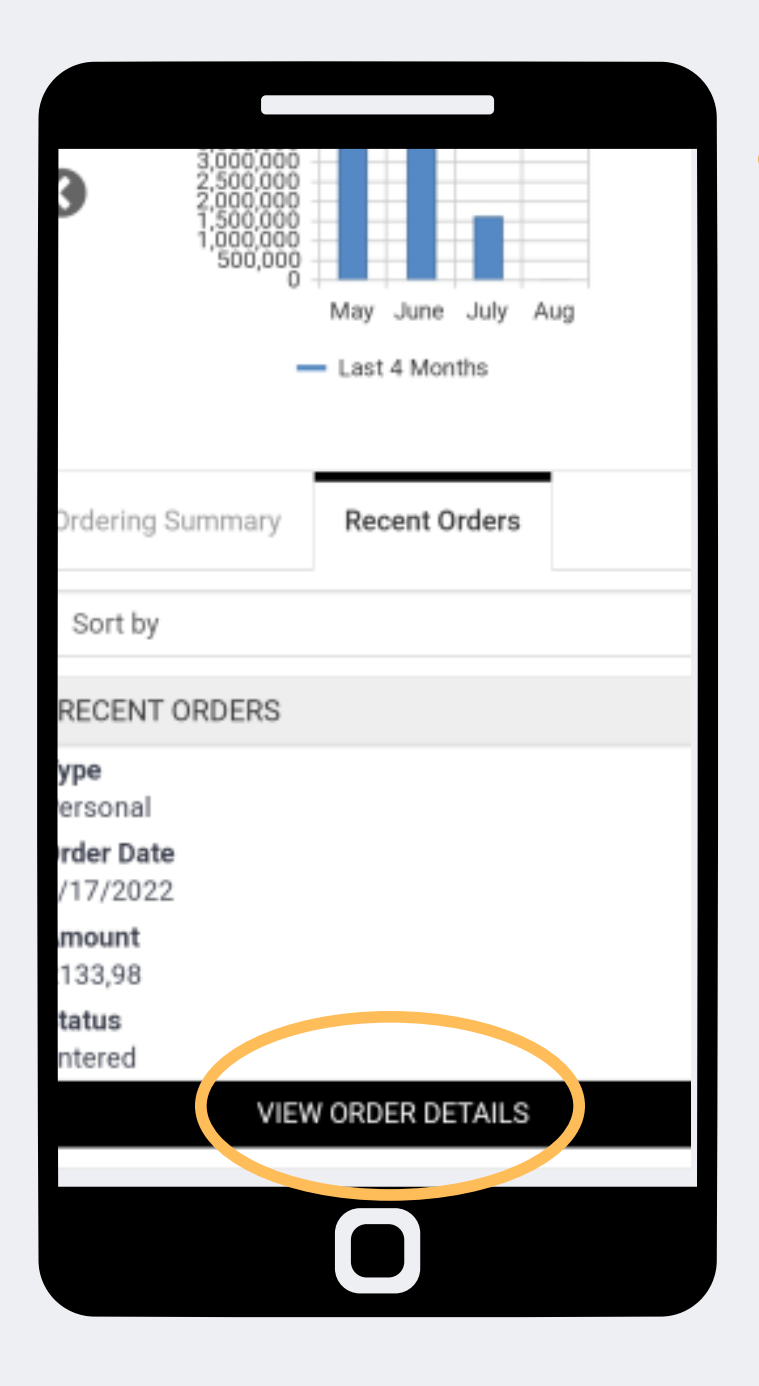

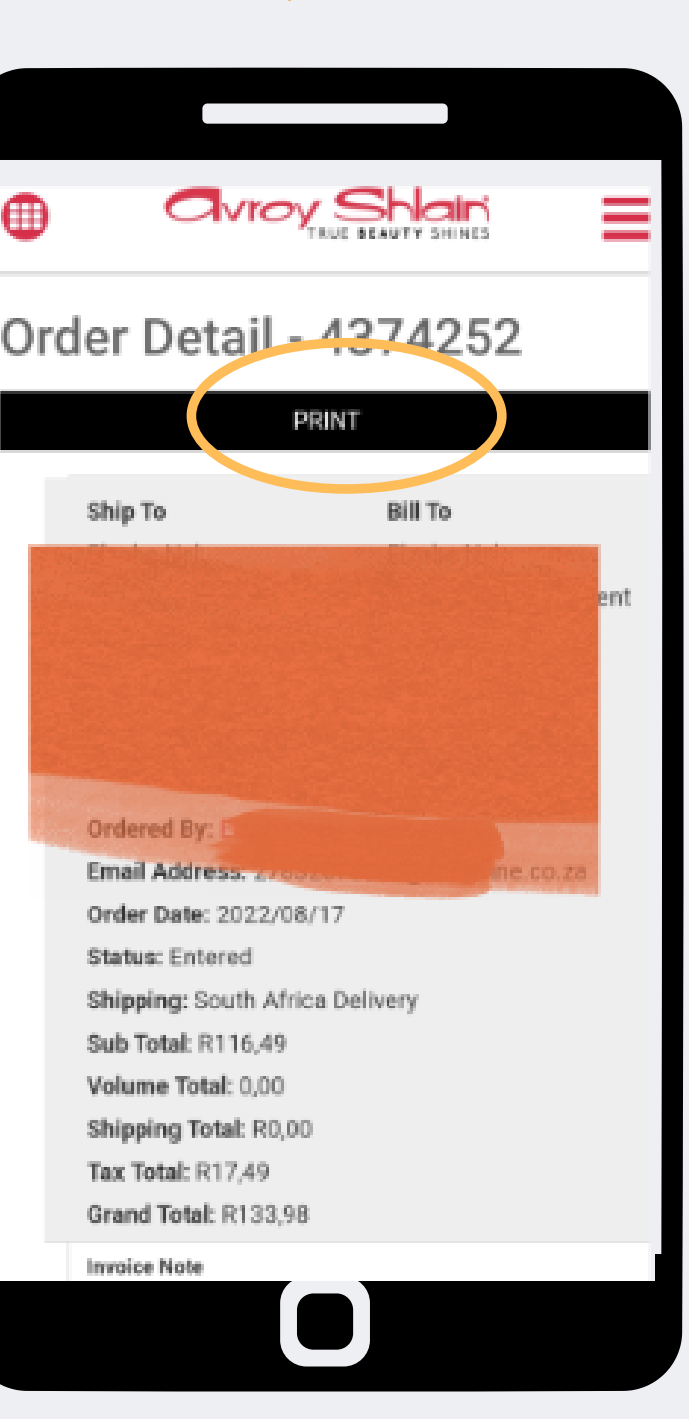

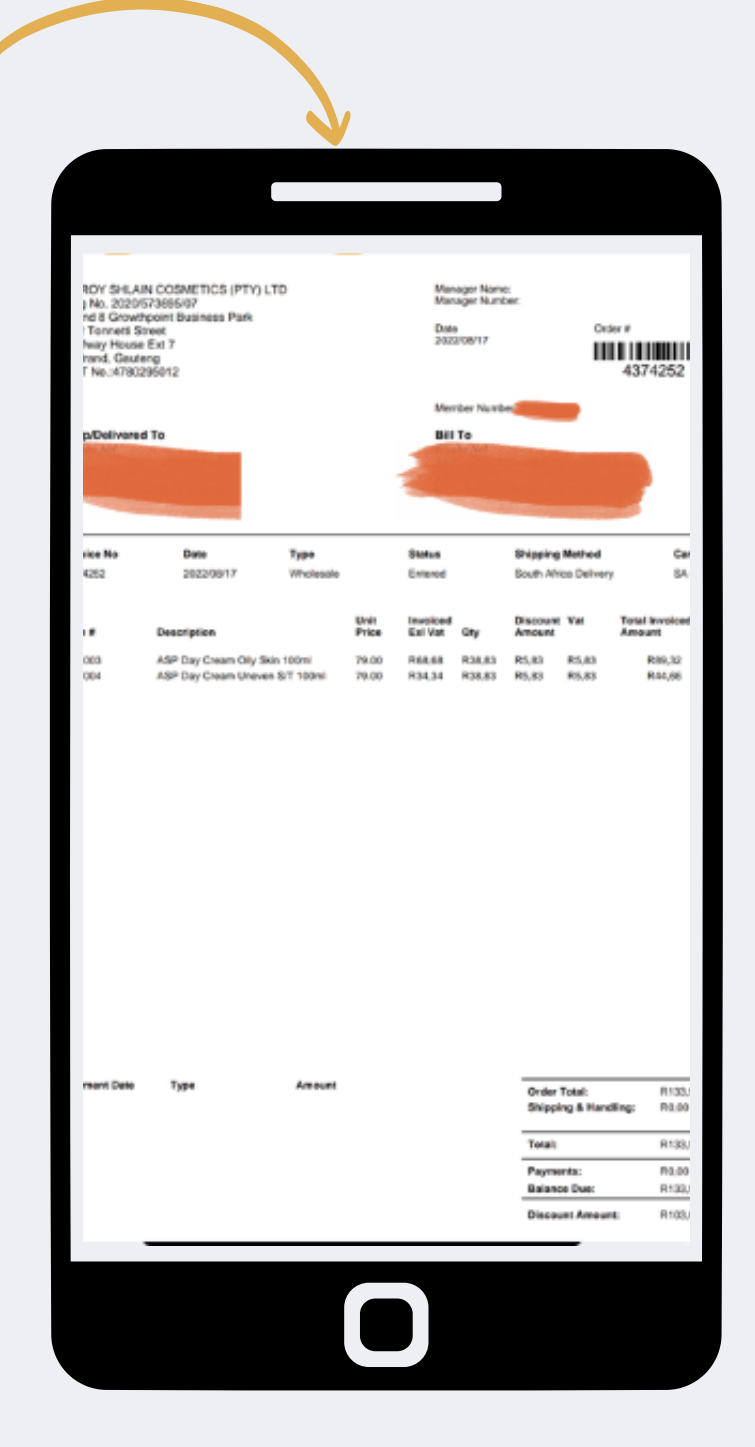

**Step 2: Select view order details on the order you want to view. Then select print to view and download the invoice.**

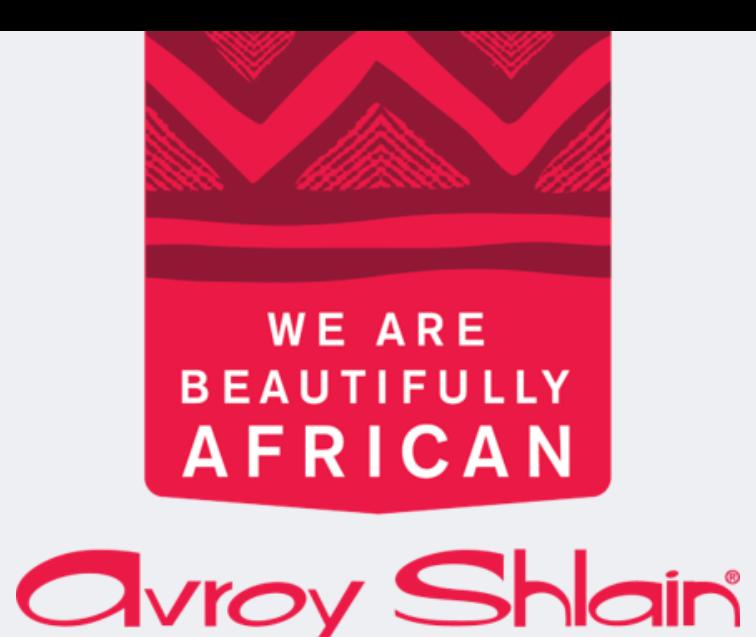

# **You have completed viewing your order via the** Summary **tab**

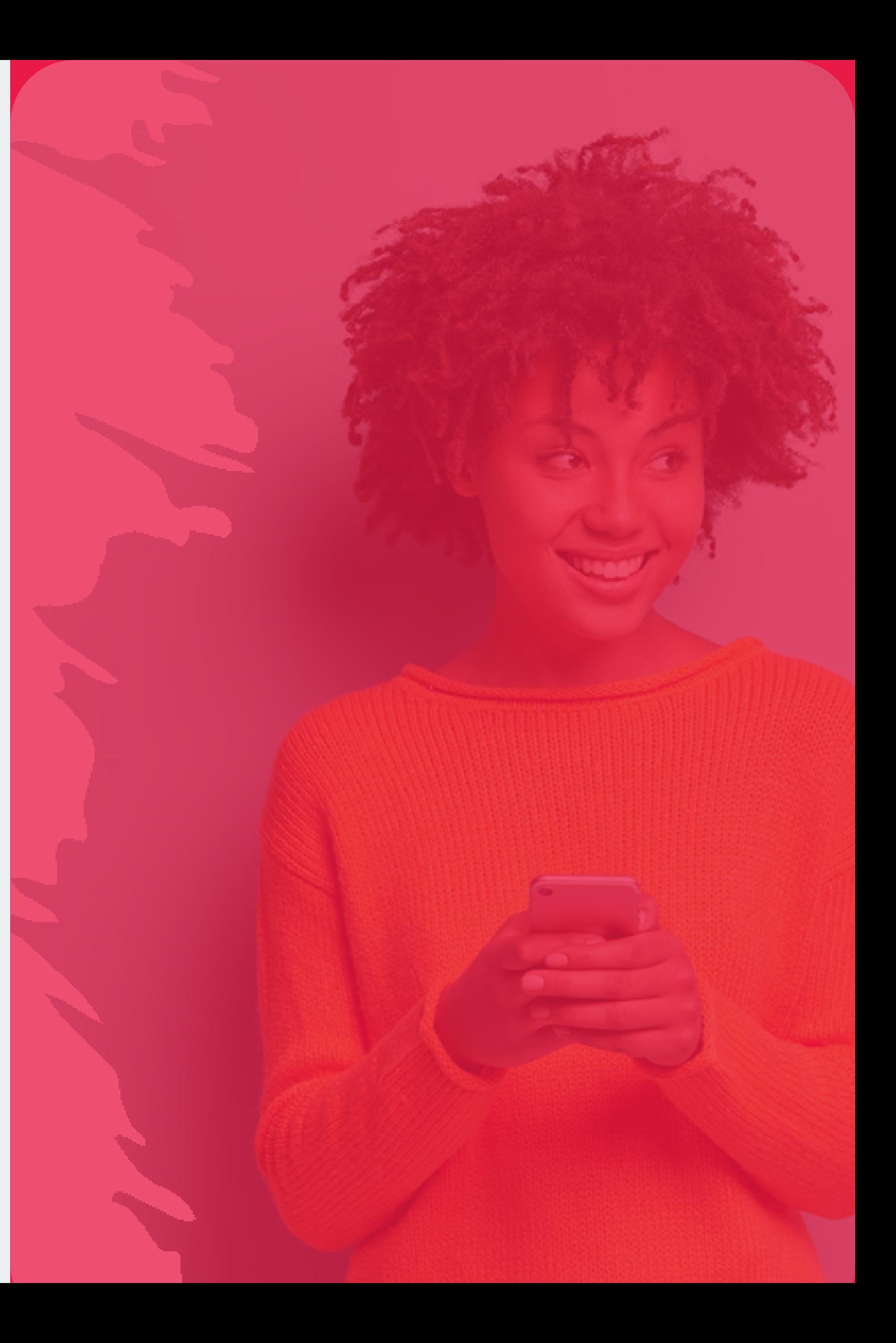

#### **Step 1:**

#### **Select the three lines on the top right to access the site menu.**

### **Then select orders to view your order.**

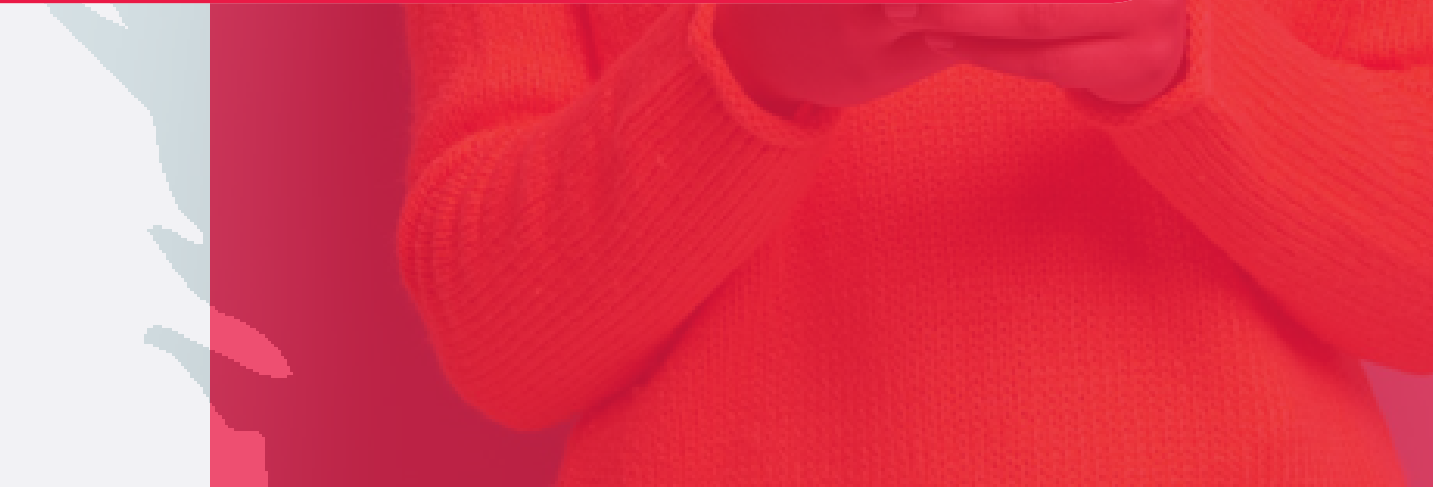

### **Viewing your order via the** All Orders **tab**

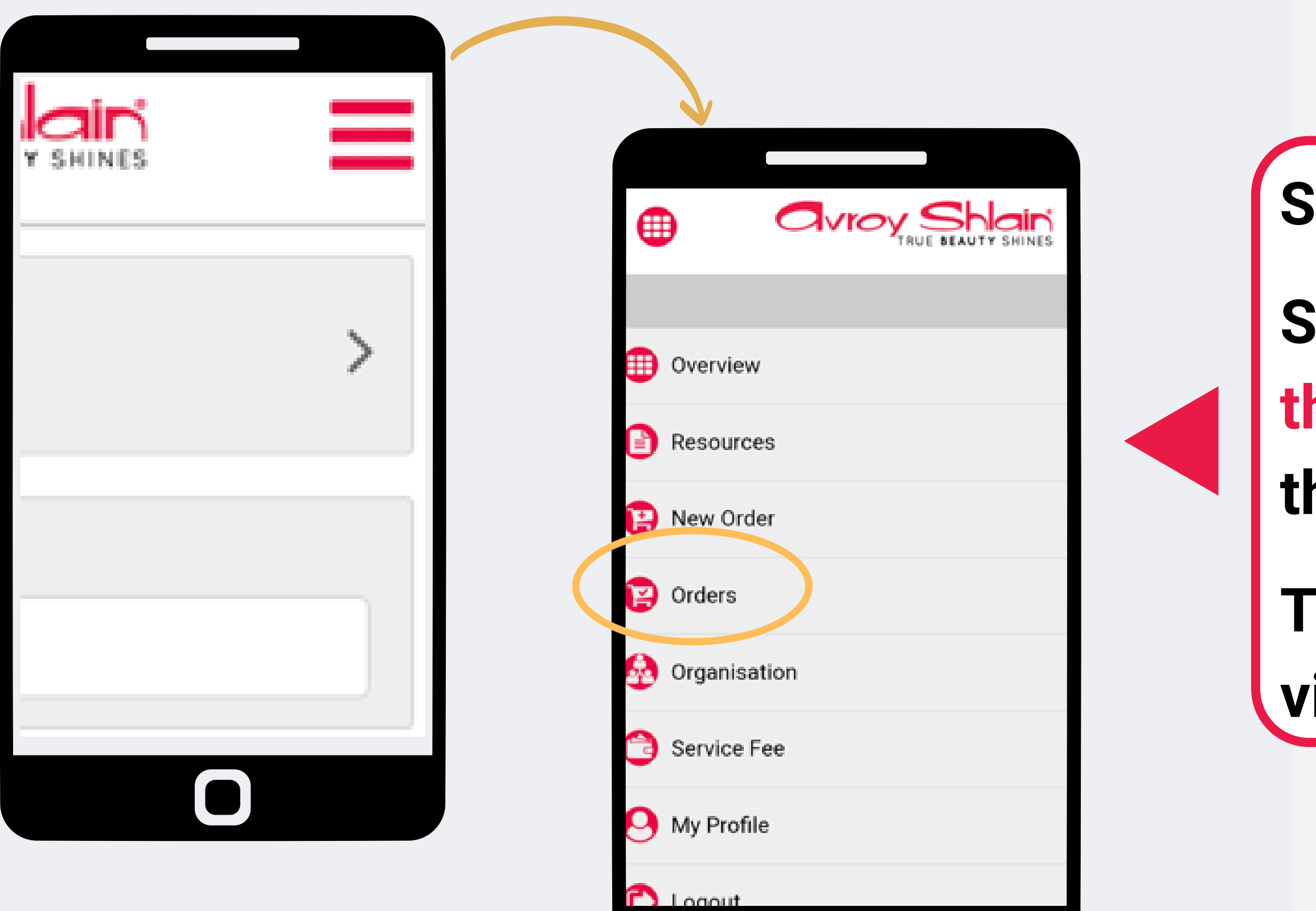

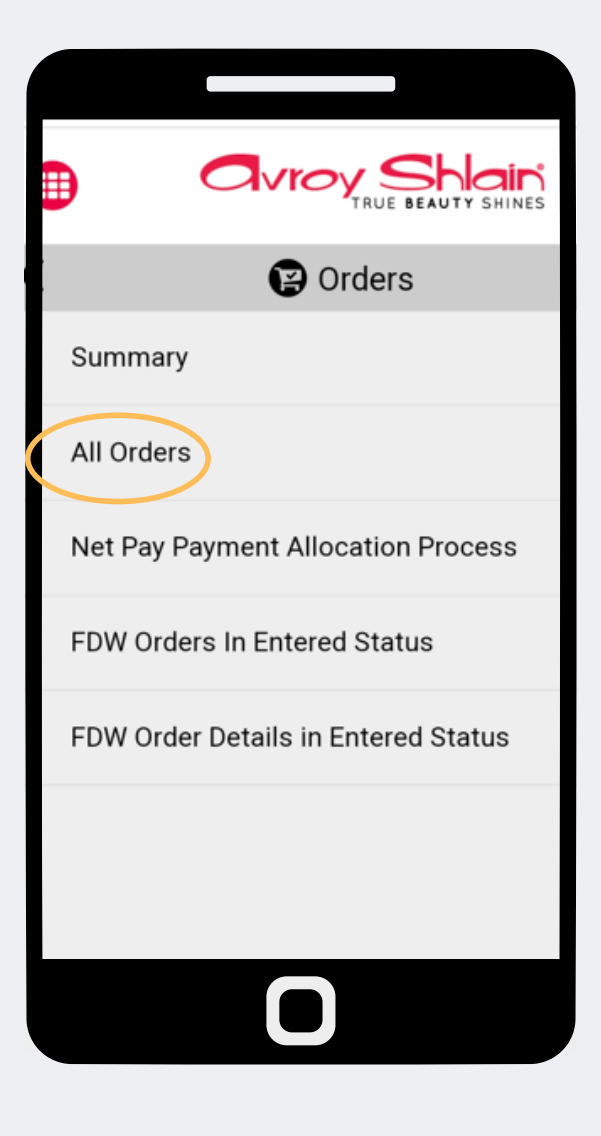

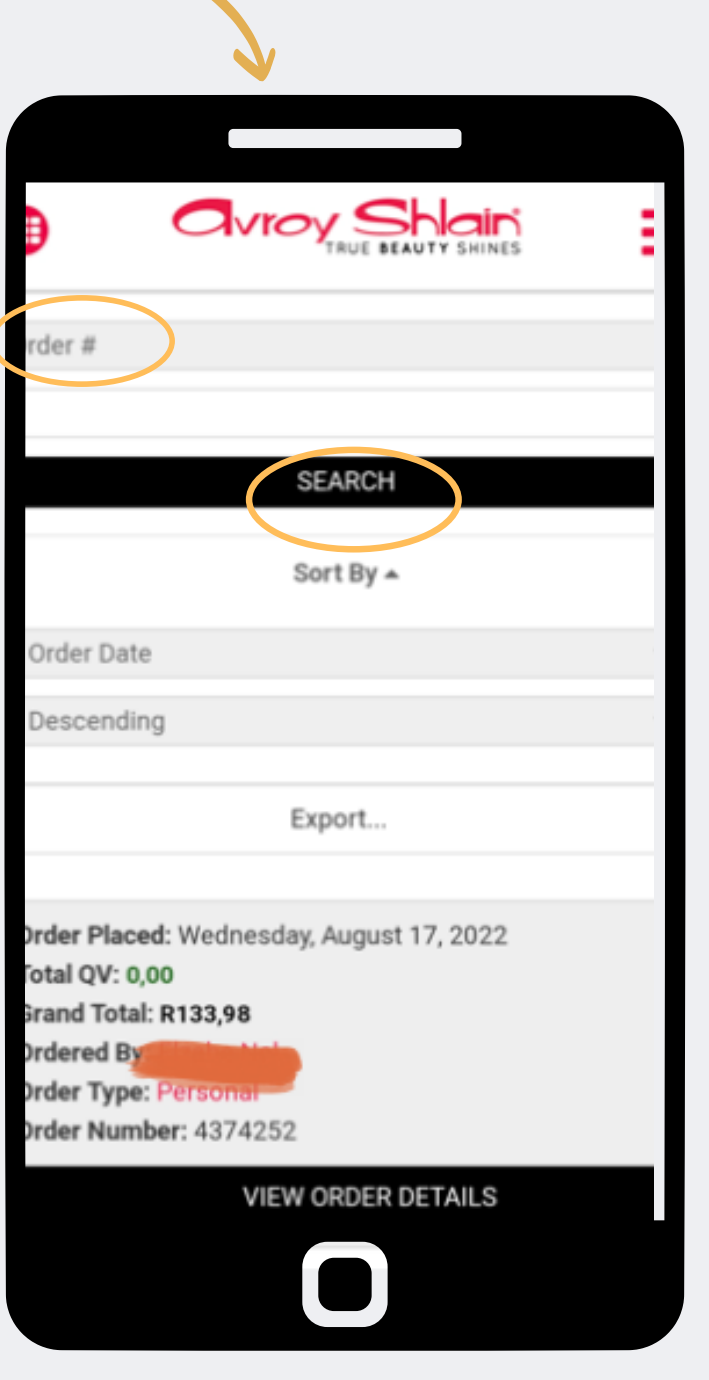

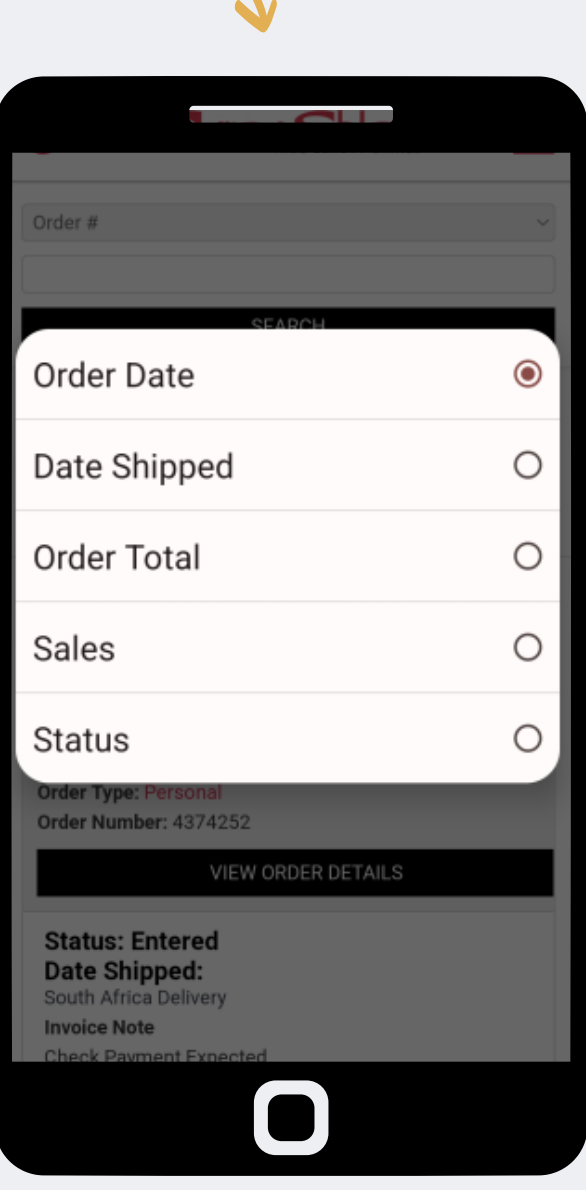

#### **Step 2:**

**Select All Orders to view a list of all your orders. On this page, you are able to search for specific order numbers and sort by the date.**

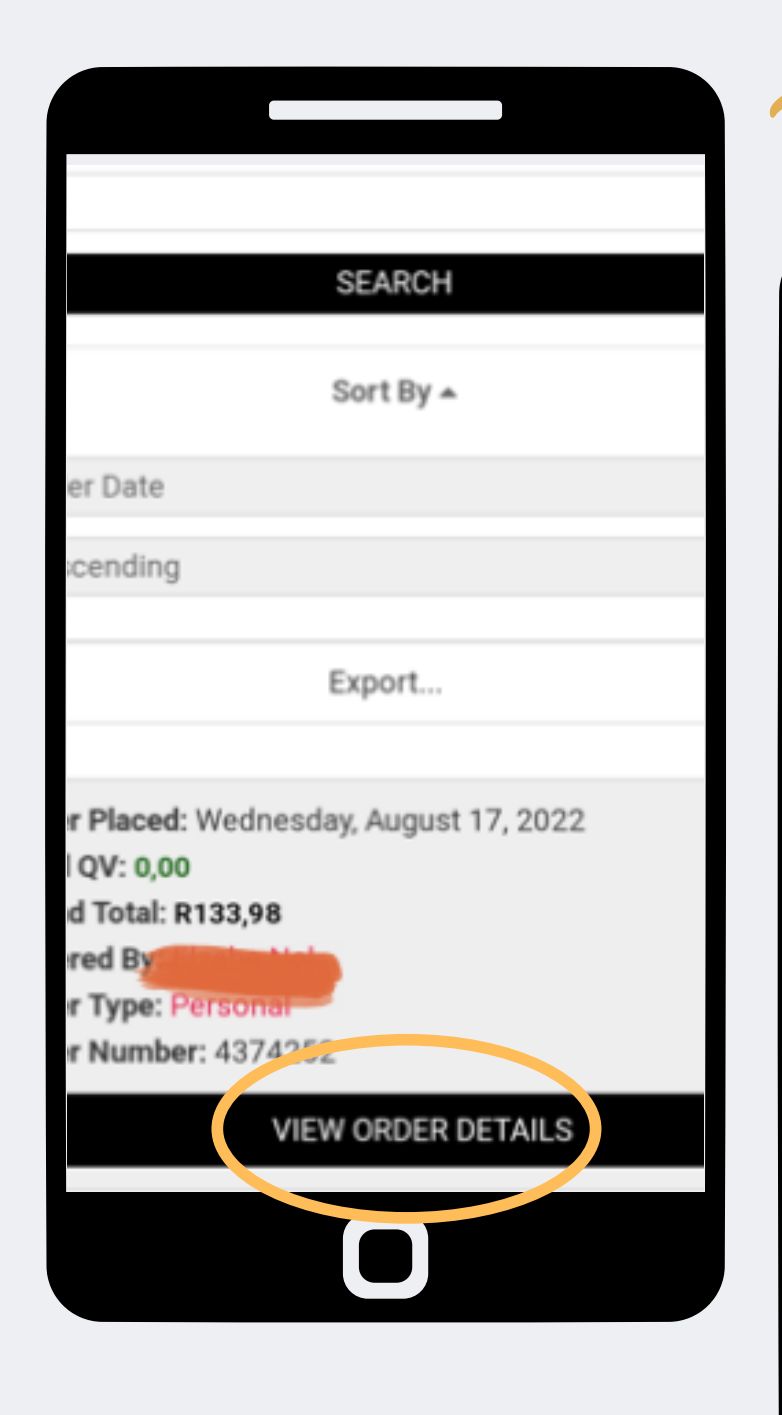

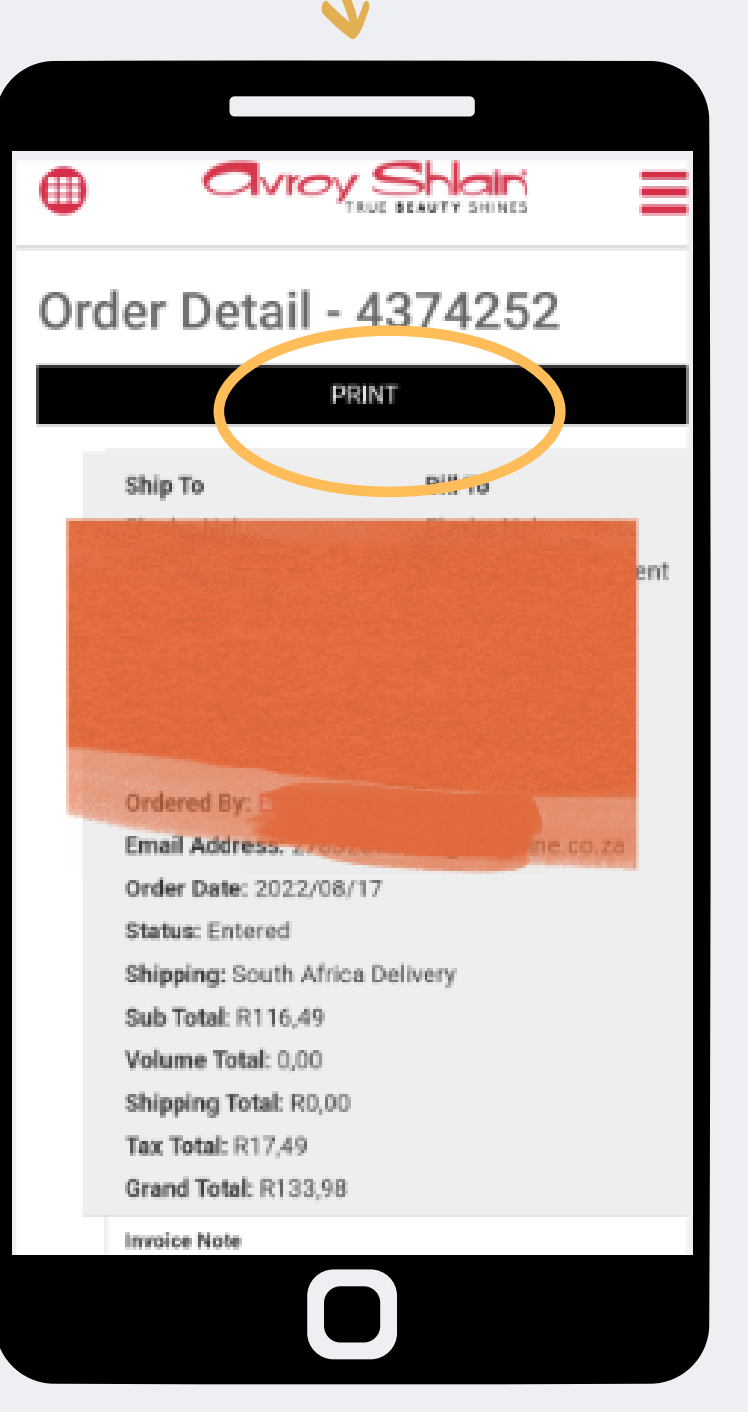

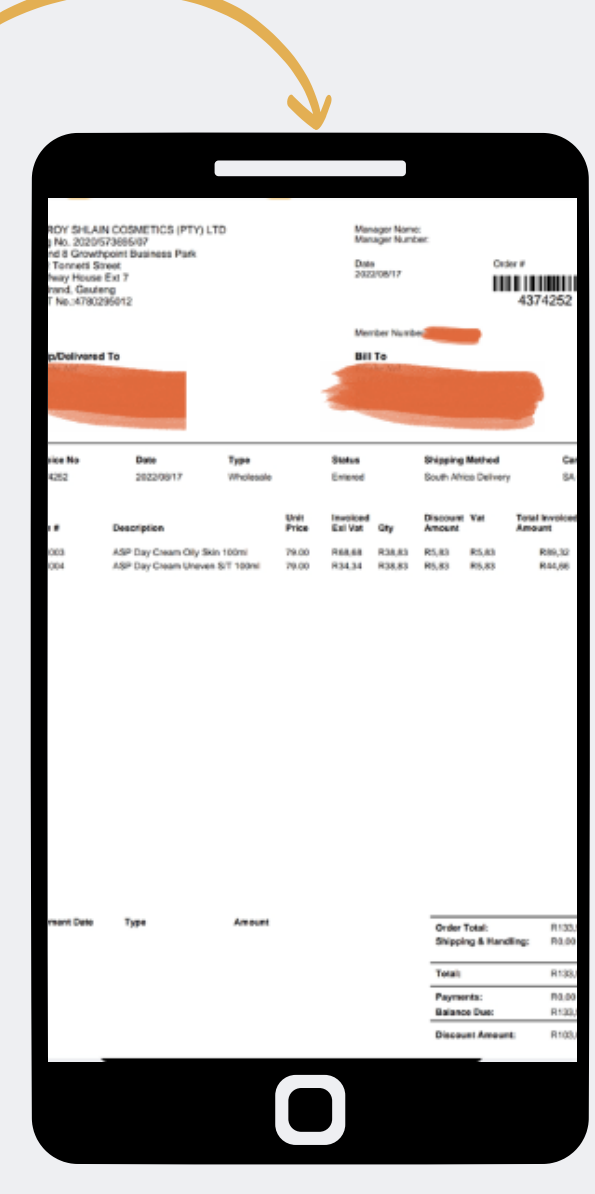

**Step 3: Select view order details on the order you want to view. Then select print to view and download the invoice.**

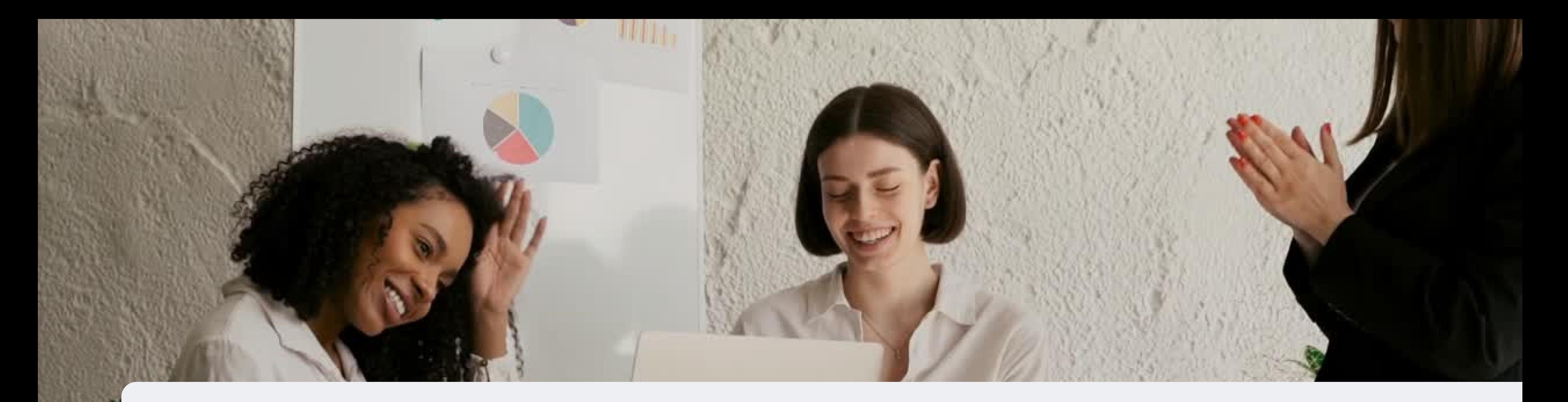

## **Congratulations, you now know how to view your orders!**

FOR ANY QUERIES, CONTACT US ON

**0860 114 182 (share call) | csd.helpdesk@avroyshlain.co.za**